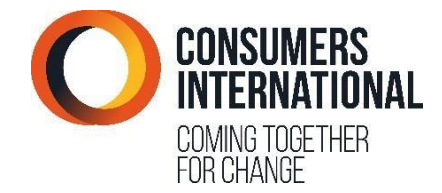

# POLÍTICA DE CONSUMERS INTERNATIONAL SOBRE COOKIES

# 1. Índice

- 2. *i* Qué son las cookies?
- 3. *i* Cómo comprobar si tiene las cookies [habilitadas?](#page-0-1)
- 4. ¿Qué datos recopila Consumers [International](#page-0-2) por medio de las cookies?
- 4.1 [Cookies de origen](#page-1-0)
- 4.2 [Cookies de terceros](#page-1-1)
- 5. ¿Por qué Consumers [International](#page-5-0) recopila estos datos?
- 6. [¿Qué implica dar suconsentimiento?](#page-5-1)
- 7. ¿Cómo puede [desactivarlas?](#page-6-0)
- 7.1 Internet [Explorer](#page-6-1)
- 7.2 [Mozilla](#page-7-0) Firefox
- 7.3 Google [Chrome](#page-7-1)
- 7.4 [Safari](#page-8-0)
- 7.5 [Opera](#page-8-1)
- 7.6 Otros [navegadores](#page-8-2)
- 8. [Software](#page-9-0) espía

# <span id="page-0-0"></span>2. ¿Qué son las cookies?

Las cookies son archivos de texto que contienen pequeñas cantidades de información que sedescarganensu dispositivocadavez que ustedvisita unsitioweb.Estas son devueltas luego hacia el sitio web de origen en cada visita posterior, o son enviadas a otro sitio web que las reconoce.El uso de cookies es muy difundido debido a que permiten que un sitio web reconozca el dispositivo de un usuario, y porlo mismo, mejoran su funcionalidad.

Puede encontrar más información acerca de las cookies en: [www.allaboutcookies.org](http://www.allaboutcookies.org/)

# <span id="page-0-1"></span>3. ¿Cómo comprobar si las cookies están habilitadas?

Puede comprobar si las cookies se encuentran habilitadas en<http://supportdetails.com/>

# <span id="page-0-2"></span>4. ¿Qué datos recopila Consumers International por medio de las cookies?

La recopilación de datos que hace Consumers International por medio de cookies se conoce como "Cookies de origen", o cookies propias. Para obtener más información acerca de qué es esto y qué datos se recopilan, consulte la sección "4.1 Cookies de origen".

- No utilizamos cookies para recopilar ninguna información personal identificable
- Tampoco utilizamos cookies para recopilar información confidencialNo transferimos información a redes publicitarias
- No transferimos información personal identificable a terceros
- No pagamos comisiones por ventas
- No mantenemos información en forma permanente, esta expira tras un plazo establecido.

#### <span id="page-1-0"></span>4,1. Cookies de origen

Las cookies de origen, en este caso, son pequeñas porciones de información que se descargan en el dispositivo que usted usa para visualizar el sitio web de Consumers International. Estas son enviadas de vuelta al sitio web de Consumers International cada vez que usted visita nuestras páginas web, **aunque** solo se envían si usted está de acuerdo y no las deshabilita.

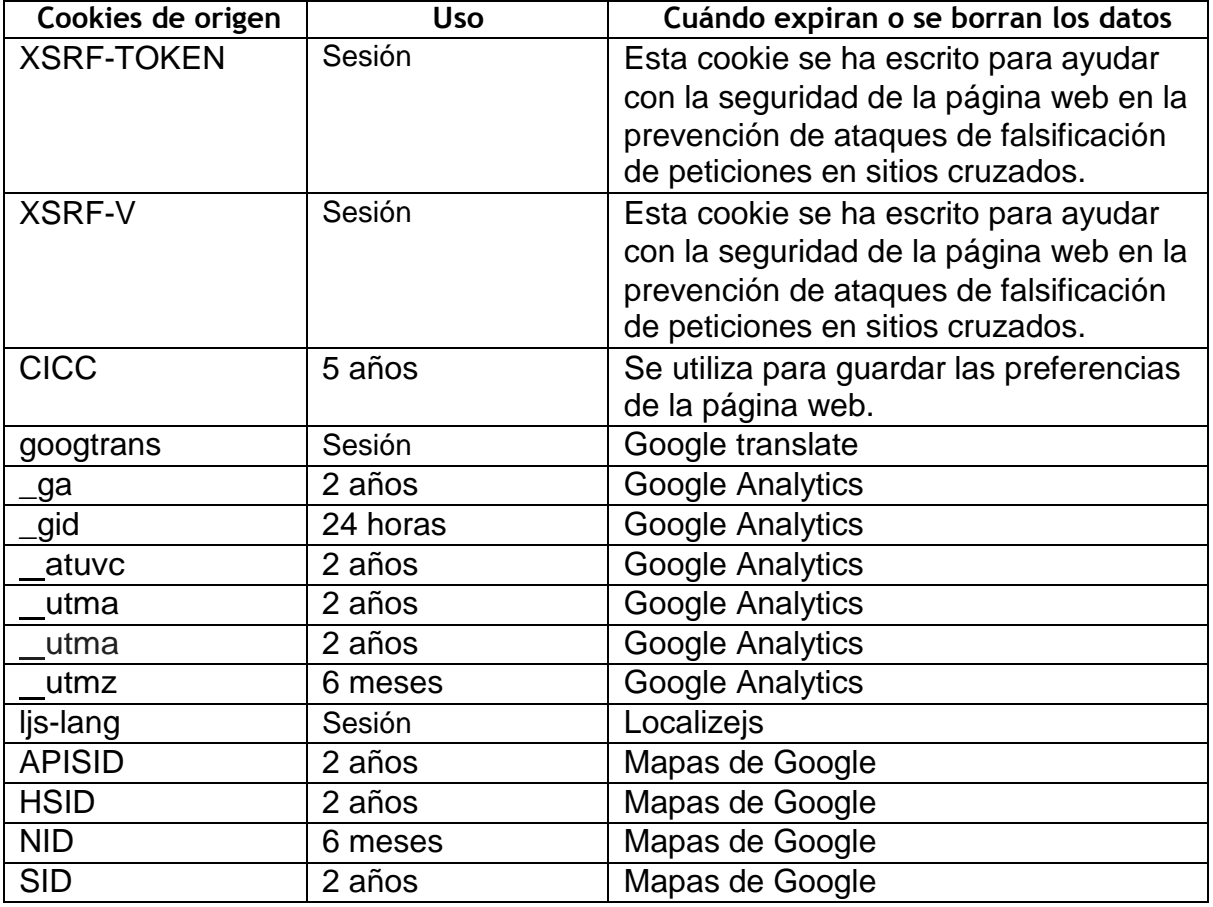

# <span id="page-1-1"></span>4.2 Cookies de terceros

Consumers International utiliza cookies de terceros en su sitio web con el fin de mejorar nuestros servicios y su experiencia. El uso de estas cookies nos permite poner a su disposición productos oservicios externos sin que necesite salir de nuestro sitio web para tener acceso a ellos. Por ejemplo, la posibilidad de compartir en los medios sociales los contenidos del sitio web de Consumers International con sus redes con solo hacer clic en un botón.También utilizamos cookies de terceros para hacer el seguimiento y evaluación del desempeño de nuestro sitio web y la popularidad de nuestros contenidos a fin de desarrollar más nuestra tecnología y crear los contenidos que usted desea ver.

La información que recopilamos no contiene información personal.

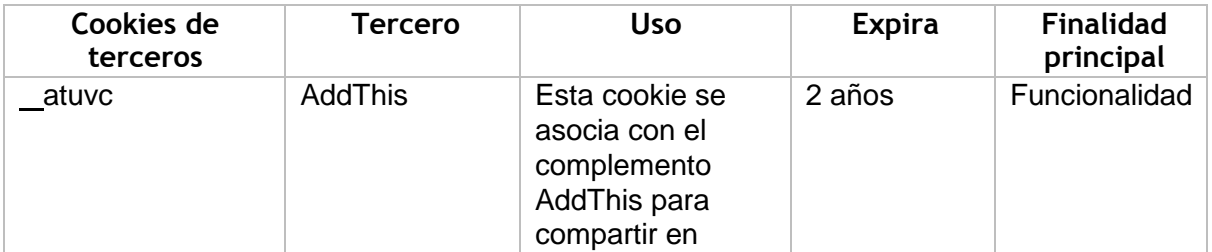

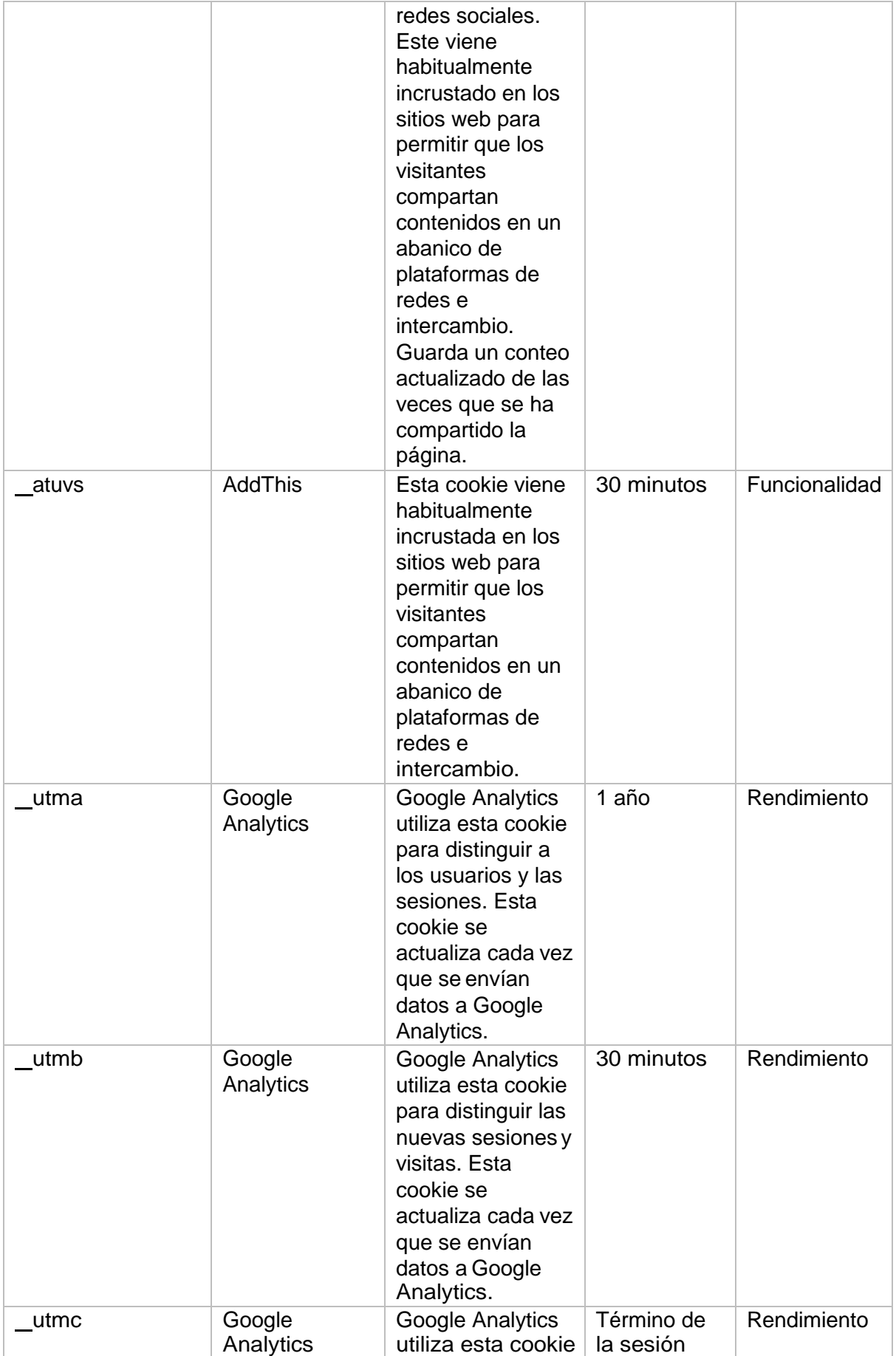

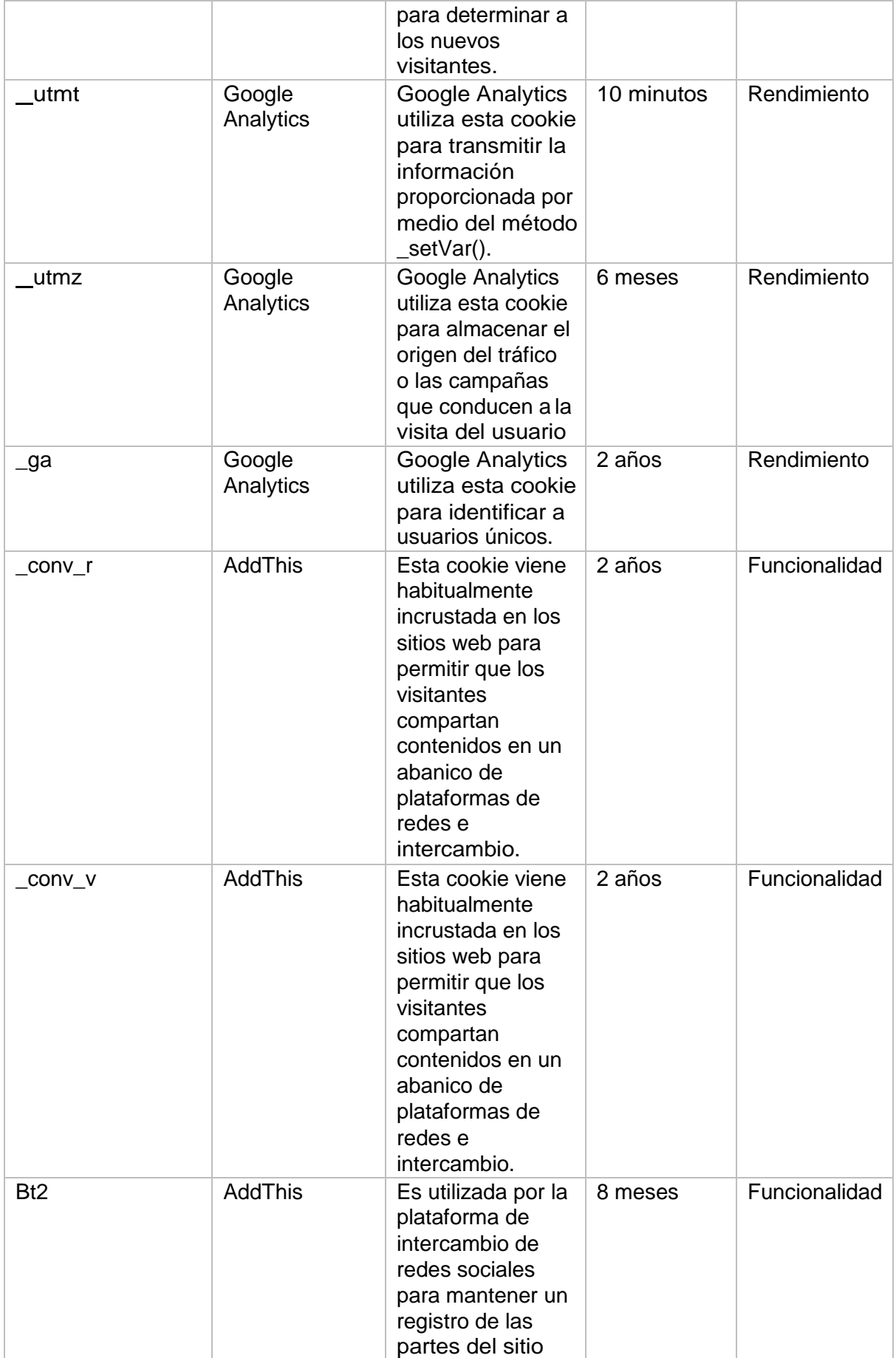

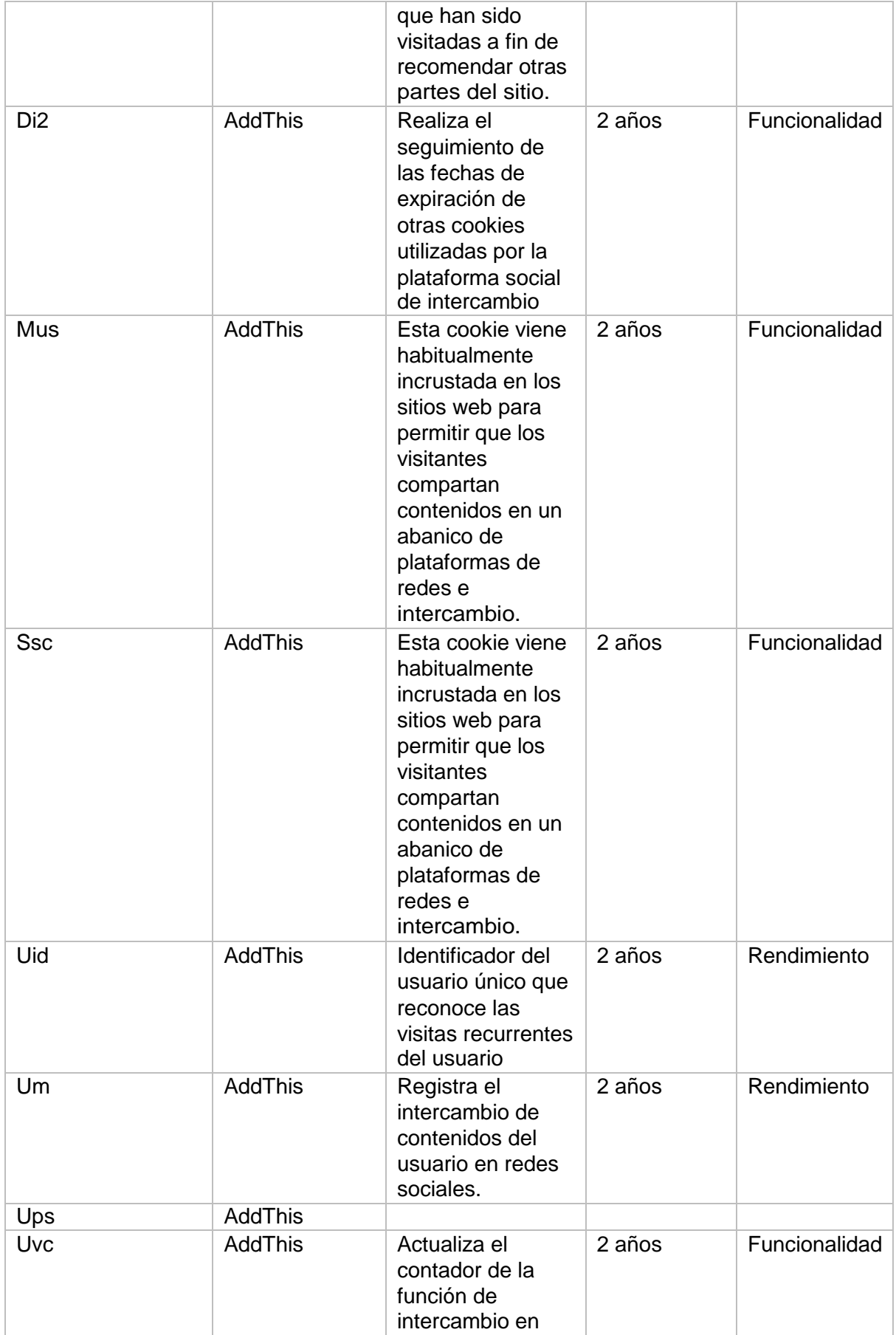

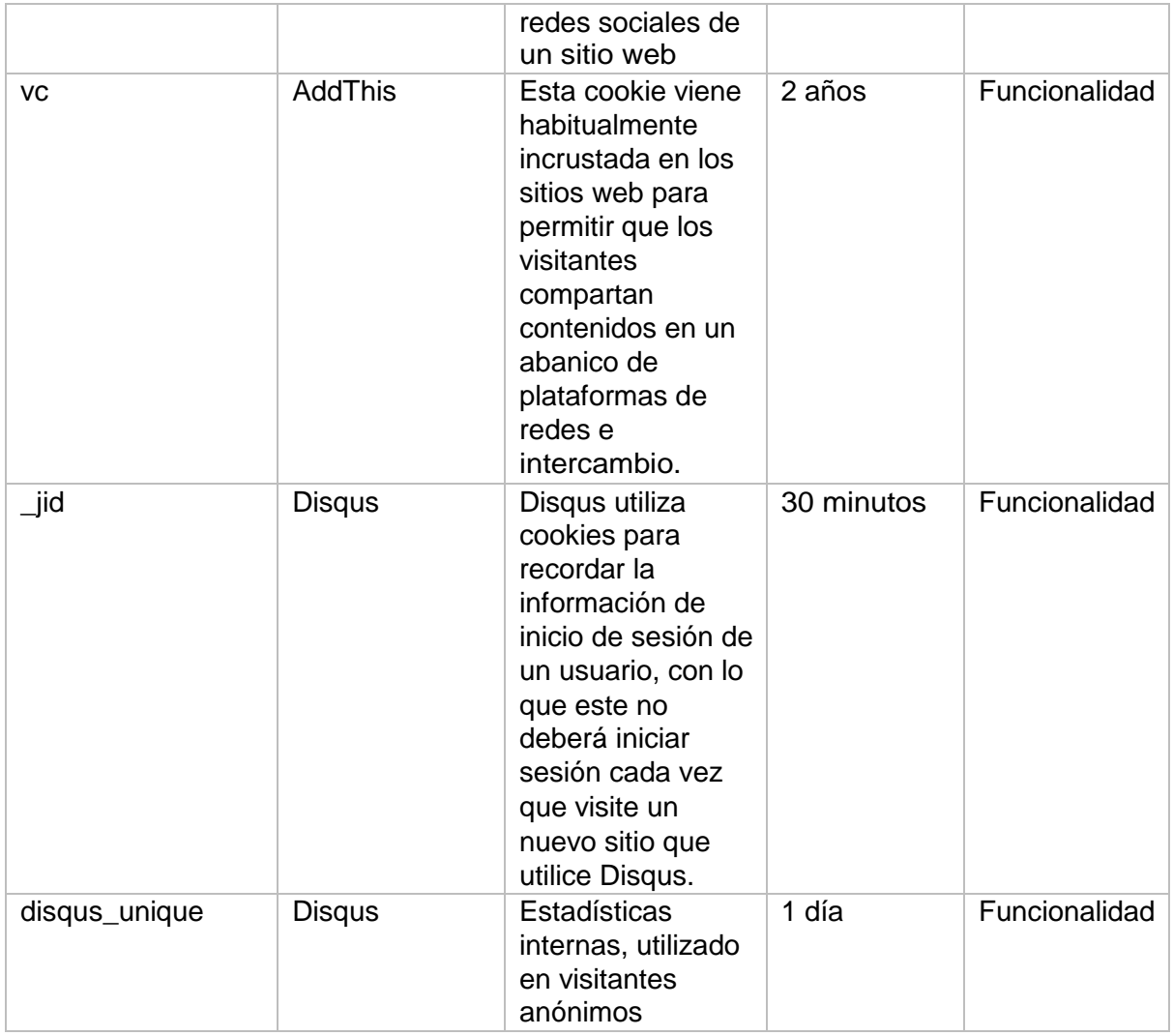

# <span id="page-5-0"></span>5. ¿Por qué Consumers International recopila estos datos?

Consumers International utiliza cookies para mejorar su servicio, la experiencia del usuario, y para hacer que el sitio web funcione de acuerdo con lo que este espera, y lo hace específicamente a través de lo siguiente:

- Recordar su configuración durante sus visitas y entre estas.
- Recordar sus parámetros de búsqueda cuando realiza búsquedas dentro de nuestro sitio web.
- Aumentar la velocidad y la seguridad del sitio
- Ofrecerlelaposibilidaddecompartirpáginasenmedios sociales tales como Facebook
- Mejorar constantemente nuestro contenido al evaluar las páginas más populares.
- Hacer que nuestro marketing sea más eficaz.

# <span id="page-5-1"></span>6. ¿Qué implica dar suconsentimiento?

Ante la ley de la Unión Europea, pueden habilitarse las cookies solamente si usted, en su calidad de usuario o abonado, da su consentimiento:

*6 (1) De conformidad con el párrafo (4), una persona no puede almacenar información, ni tener acceso a información que esté almacenada, en el equipo terminal de un abonado o usuario a menos que cumpla con los requisitos establecidos en el párrafo (2).*

*(2) Los requisitos son que al abonado o usuario de dicho equipo terminal:*

*(a) se le proporcione información clara y comprensible acerca del propósito del almacenamiento de dicha información y del acceso a esta; y*

*(b) este haya dado suconsentimiento.*

*(3) Cuando la misma persona utiliza una red electrónica de comunicaciones para guardar información, o para tener acceso a esta, en el equipo terminal de un abonado o usuario en más de una ocasión, el cumplimiento de los requisitos estipulados en el párrafo (2) con respecto al uso inicial es suficiente a los fines de esta regulación.*

*"(3A) A los fines del párrafo (2), puede quedar representado el consentimiento de un abonado que modifica o define los controles en el navegador de Internet que utiliza o mediante el uso de otra aplicación o programa con el fin de dar su consentimiento.*

*(4) El párrafo (1) no se aplicará al almacenamiento técnico de información ni al acceso a esta:* (a) si tiene lugar con el único fin de llevar a cabo la transmisión de una comunicación a través *de una red de comunicaciones electrónicas; o*

*(b) dicho almacenamiento técnico o acceso es estrictamente necesario con el fin legítimo de entregar un servicio de la sociedad de la información solicitado por el abonado o usuario.*

Al dar su consentimiento para el uso de cookies en este sitio web, usted permite la creación de pequeños archivos de texto en el equipo en el cual usted lleva a cabo la visualización. Estos archivos de texto no tienen formato y no están codificados, no pueden ser abiertos por el usuario ni abrirse por sí mismos en su equipo. Tampoco pueden autoreplicarse.

Las cookies que utiliza Consumers International expiran, ninguna de ellas es permanente. El cuadro anterior muestra el momento de expiración de cada archivo de texto sin formato, además del propósito que tiene cada cookie.

#### <span id="page-6-0"></span>7. ¿Cómo puede desactivarlas?

A continuación se explica la manera de eliminar las cookies o suprimir su uso en nuestro sitio web en caso de que desee hacerlo, si bien es probable que esto haga que nuestro sitio web no funcione en su equipo de acuerdo a lo esperado.

Si no acepta las cookies del sitio web de Consumers International y no desea aceptarlas en el futuro, sencillamente debe hacer clic en la opción de No aceptar cuando se muestre la ventana emergente durante su visita a nuestro sitio web.

En caso de que ya tenga cookies de este sitio web (puede comprobarlo en:

[http://supportdetails.com/\)](http://supportdetails.com/) y desee eliminarlas, podrá encontrar a continuación las instrucciones para hacerlo.

<span id="page-6-1"></span>7.1 Internet Explorer (IE) 9.0+ Paso 1: Pulse el botón Inicio

Paso 2: Haga clic en el Panel de control

Paso 3: Haga doble clic en Opciones de Internet

Paso 4: En la pestaña General, verá un cuadro de diálogo con el texto "Borrar archivos temporales, el historial, las cookies, contraseñas guardadas...' Haga clic en Borrar

Paso 5: Se mostrará el cuadro de diálogo Borrar historial de navegación, haga clic en la casilla "cookies"

Paso 6: Haga clic en el botón Borrar en la parte inferior del cuadro de diálogo

<span id="page-7-0"></span>Paso 7: Volverá al cuadro de diálogo de Propiedades de Internet. Haga clic en Aceptar

#### 7.2 Mozilla Firefox 2.0+/ 3.0+/ 4.0+/8.0+

Cerciórese de usar las versiones más actualizadas de Firefox para su sistema operativo antes de llevar a cabo los siguientes pasos. Con esto, podrá tener la certeza de que aprovecha las ventajas de las últimas actualizaciones de seguridad que se ofrecen para su navegador.

Paso 1: Vaya al extremo superior de su ventana de Firefox y verá un botón "Firefox". Haga clic en él y luego haga clic en "Opciones"

Paso 2: Haga clic en "Privacidad"

Paso 3: Verá la leyenda "Firefox podrá:". Seleccione "Usar una configuración personalizada para el historial".

Paso 4: Haga clic en el botón "Mostrar cookies", a la derecha

Paso 5: Si desea borrar las cookies definidas para sitios específicos, ingrese en el campo de búsqueda el nombre de dominio completo, o parte de este, del sitio que desea controlar. Su búsqueda arrojará la lista de cookies definidas para dicho sitio. Haga clic en "Eliminar cookie"

Paso 6: Si desea borrar todas las cookies, haga clic en la parte superior de su ventana Firefox y vuelva a hacer clic en el botón de Firefox. Haga clic en el menú Historial y seleccione "Limpiar historial reciente...". Seleccione "Todo" en la opción " Rango temporal a limpiar". Haga clic en la flecha hacia abajo que está junto a "Detalles". Esto abrirá una lista de elementos. Haga clic en "Cookies" y cerciórese de que ninguno de los demás elementos esté seleccionado. Haga clic en el botón "Limpiar ahora". Cierre la ventana "Limpiar historial reciente".

#### 7.3 Google Chrome

<span id="page-7-1"></span>Paso 1: En la parte superior derecha de la barra de herramientas de su navegador, haga clic en el icono Chrome

Paso 2: Haga clic en Configuración

Paso 3: Desplácese hacia abajo y haga clic en "Mostrar configuración avanzada"

Paso 4: En la sección "Privacidad", haga clic en Configuración de contenido

Paso 5: En la sección "Cookies" verá "Todas las cookies y todos los datos de sitios", haga clic ahí. Tome en cuenta que puede bloquear la instalación de todas las cookies en su navegador haciendo clic en "Bloquear la instalación de datos desde los sitios web". Lamentablemente, muchos de los sitios web que usted visita dejarán de funcionar si lo hace. Lo mejor es que limpie periódicamente las cookies de forma manual en lugar de evitar su instalación en su navegador.

Paso 6: Verá una lista completa de todas las cookies. Puede hacer clic en ELIMINAR TODAS para limpiar todas sus cookies, o puede seleccionar las cookies de un sitio en particular y limpiarlas.

#### 7.4 Safari

<span id="page-8-0"></span>Tome en cuenta que si cambia sus preferencias sobre cookies en Safari, o si las elimina de su navegador podría eliminar o modificar la configuración de las cookies en otras aplicaciones, incluido su Tablero. La siguiente guía sirve para el sistema operativo X Lion.

Paso 1: Abra Safari.

Paso 2: Haga clic en Safari y luego en Preferencias. Haga clic en "Privacidad".

Paso 3: Haga clic en"Detalles".

Paso 4: Verá una lista de sitios webs que almacenan cookies. Puede eliminar las cookies de sitios individuales haciendo clic en el botón "Eliminar" y seleccionando un sitio. Si desea limpiar todas las cookies, haga clic en "Eliminar todas".

Paso 5: Cuando haya terminado de eliminar sitios, haga clic en "Listo".

#### <span id="page-8-1"></span>7.5 Opera

Paso 1: Haga clic en "Configuración" en la parte superior de su navegador Opera.

Paso 2: Haga clic en "Preferencias" y seleccione "Avanzado"

Paso 3: En la pantalla "Avanzado", seleccione "Cookies"

Paso 4: En este punto, puede seleccionar una de las siguientes tres opciones: Aceptar todas las cookies (esta es la configuración predeterminada), Aceptar cookies solo de sitios que usted visita, y No aceptar cookies nunca. Si bloquea las cookies, la mayoría de los sitios que usted visita dejarán de funcionar. Esta opción suele no ser la mejor. La mejor alternativa es aceptar las cookies solo del sitio visitado. Esto bloquea las cookies instaladas por redes publicitarias y otros sitios de terceros. Estos sitios de terceros instalan cookies con el fin de rastrear sus desplazamientos entre los distintos sitios y aumentar con ello sus capacidades de selección de público objetivo para su publicidad.

Paso 5: Seleccione "Eliminar las nuevas cookies al salir de Opera". Si desea utilizar un sitio web específico pero no desea conservar las cookies de ese sitio entre una visita y otra, seleccione esta opción. No es recomendable usar esta alternativa en los sitios que visita con frecuencia.

#### <span id="page-8-2"></span>7.6 Otros navegadores

Si su navegador no se encuentra entre los aquí mencionados, y desea eliminar sus cookies, las siguientes son algunas instrucciones adicionales para otros tipos denavegador:

[Internet Explorer 3.0](http://www.allaboutcookies.org/manage-cookies/internet-explorer3.html) [Internet Explorer 4.0](http://www.allaboutcookies.org/manage-cookies/internet-explorer4.html) [Internet Explorer 5.0+](http://www.allaboutcookies.org/manage-cookies/internet-explorer5-plus.html) [Internet Explorer \(IE\) 7.0+](http://www.allaboutcookies.org/manage-cookies/internet-explorer7-plus.html) [Internet Explorer \(IE\) 8.0+](http://www.allaboutcookies.org/manage-cookies/internet-explorer8-plus.html)

[Netscape Navigator 3.0](http://www.allaboutcookies.org/manage-cookies/netscape-navigator3.html) [Netscape 4.0+](http://www.allaboutcookies.org/manage-cookies/netscape4.html) [Netscape 6.0+](http://www.allaboutcookies.org/manage-cookies/netscape-6-plus.html)

# <span id="page-9-0"></span>8. Software espía

Es posible que sus inquietudes estén relacionadas con el llamado "software espía", y que usted considere que el software antispyware logra el mismo objetivo al eliminar automáticamente las cookies que considera invasivas, en lugar de tener que desactivar las cookies en su navegador. [Averigüe más acerca de cómo controlar las cookies con software](http://www.attacat.co.uk/resources/cookies/how-to-control-your-online-privacy) [antispyware.](http://www.attacat.co.uk/resources/cookies/how-to-control-your-online-privacy)